# Welcome to Creative Computing Lab, Fall 2013

We will be learning things, but most importantly, creating things – computational things. And having fun while doing so!

Instructor: Paweena Prachanronarong

#### This class will cover:

 JavaScript – code that lives in your browser or online; coding to control and understand the internet

- Arduino code for physical computing that lives on a microcontroller;
   coding to control and understand electricity
- openFrameworks code that lives on a computer; coding to control and understand almost anything

# <u>SYLLABUS</u>

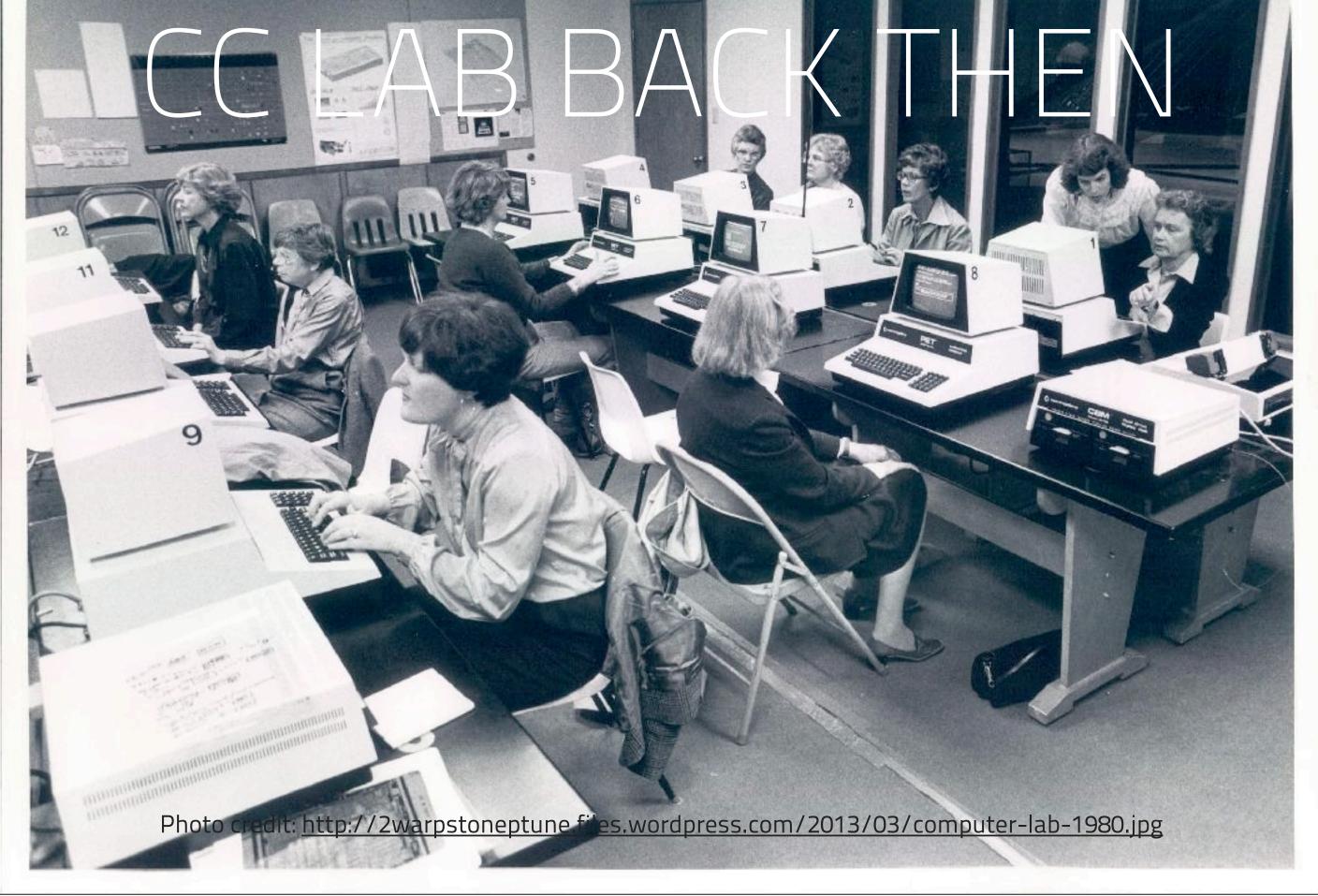

# JavaScript?!

- A programming language interpreted by browsers.
- Scripts that interact with the user, control the browser and communicate asynchronously.
- Now used both client-side and server-side, in game development and desktop applications.

# Wait, why JavaScript?

JavaScript is extremely powerful, shareable and extensible, and will help you get a job.

We will be taking what you've learned in BOOT (code + web) and applying it to your browser. You won't believe how similar Processing is to JavaScript.

#### In fact:

- Processing is an API written in Java (P5 is essentially a giant library to make creative coding in Java easy).
- JavaScript shares nearly identical syntax as Java, and shares many of the same standard naming conventions.
- Processing's API has been fully ported to JavaScript it's called
   "Processing.js"

#### Except:

- Processing is coded in a standalone IDE (Integrated Development Environment), and then executed as a desktop app (Java applet).
- JavaScript is coded in a text editor. It's then run by a browser (Chrome, Firefox, Opera, Safari, IE).
- We'll be using <u>SublimeText2</u> and <u>Chrome</u>.

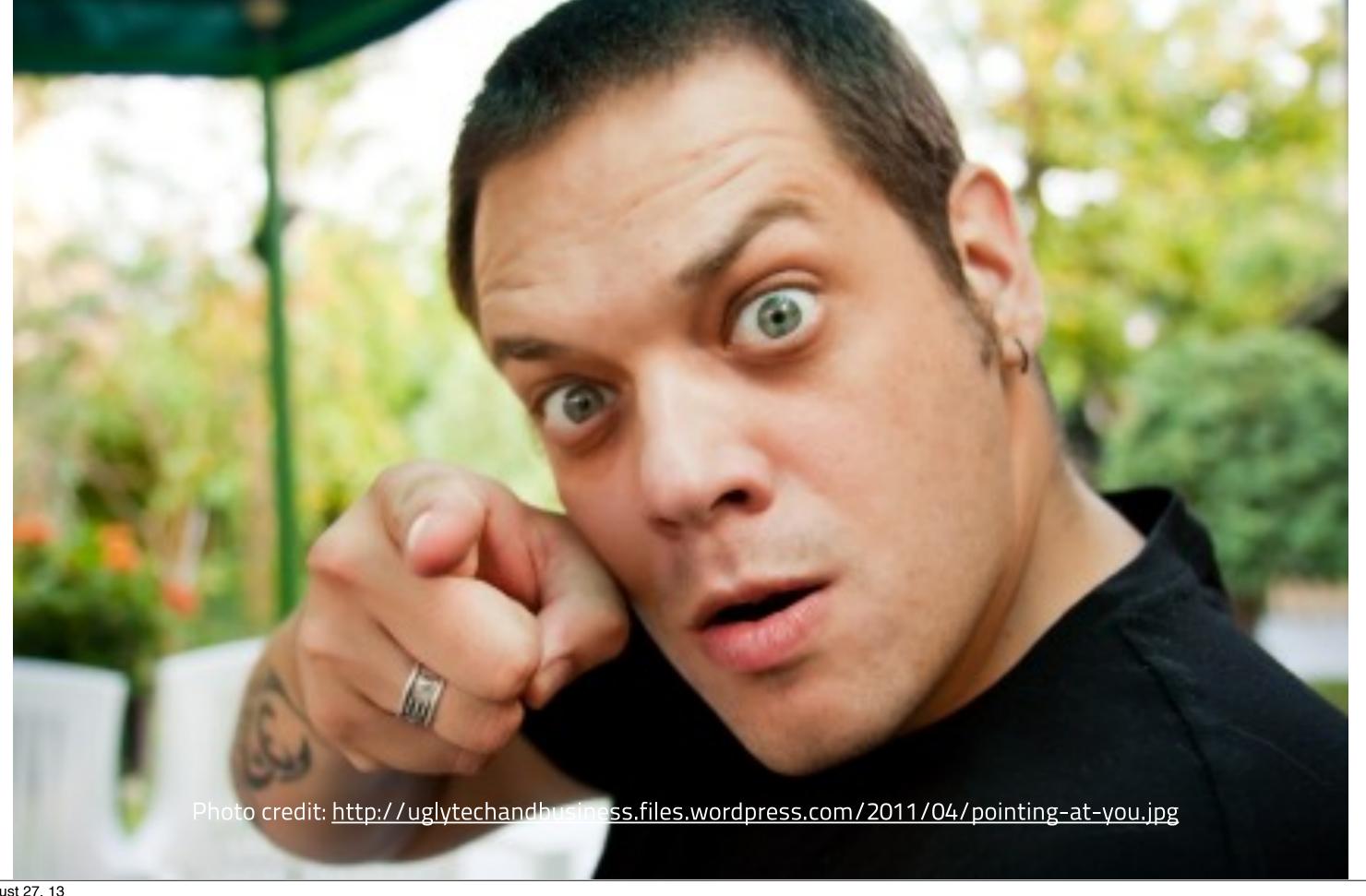

Who are you? Where are you from? Why are you here? How much experience do you have with JS/Arduino/oF? What are some other classes you're taking? Three things you like to do for fun.

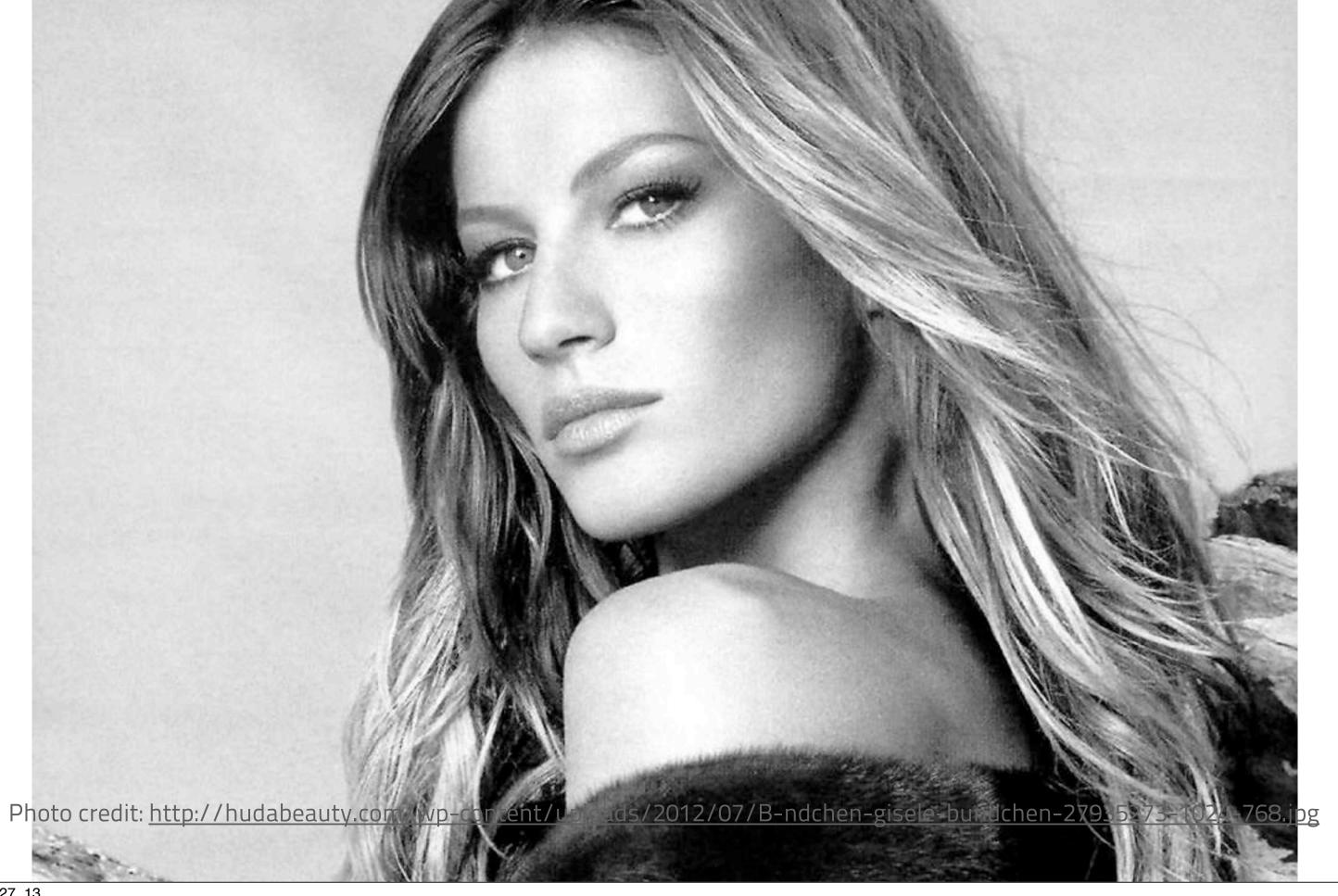

#### **Expectations:**

- I do not expect anyone to become an expert in any of these areas, since this class is meant to give you a general overview of JS, Arduino and oF. Note: I won't hold it against you if you do become an expert ;-)
- I am not grading you on who has to coolest projects, but how much you've grown as a student. I am looking for personal growth and how much you push yourself.
- Write about something you learned on your own every week on the blog.

# Email: pracp657@newschool.edu

# LET'S LEARN A LITTLE!

### Datatypes in JavaScript:

In Processing, you \*hopefully\* remember that variables can be declared as several datatypes:

```
integers(int)
```

- floating point numbers (float)
- strings (String)
- booleans (boolean )

# In JavaScript, variables of all data types are declared as:

var

#### var:

Is how we declare ints, strings, floats, bools, arrays, functions and even objects.

```
var integerVal = 4;
var floatVal = 3.1415926;
var aStringVal = "my name is";
var trueOrFalse = true;
```

...seriously.

#### Document setup:

Open up SublimeText2 (or your favorite text editor) and let's start

```
<!DOCTYPE html>
  <html>
       <head>
           <title>My Basic HTML</title>
       </head>
       <body>
           <script type="text/javascript">
               //this is where javascript lives
           </script>
       </body>
11 </html>
```

#### The console:

(in Processing)

```
void setup() {
  for (int i=0; i<100; i+= 11) {
 print("this is processing's console: ");
    println(i);
void draw() {
this is processing's console: 33
this is processing's console: 44
this is processing's console: 55
this is processing's console: 66
this is processing's console: 77
this is processing's console: 88
this is processing's console: 99
```

#### The console:

(in Chrome)

-----

光~J

\_\_\_\_\_

View>
Developer>
Javascript Console

\_\_\_\_\_

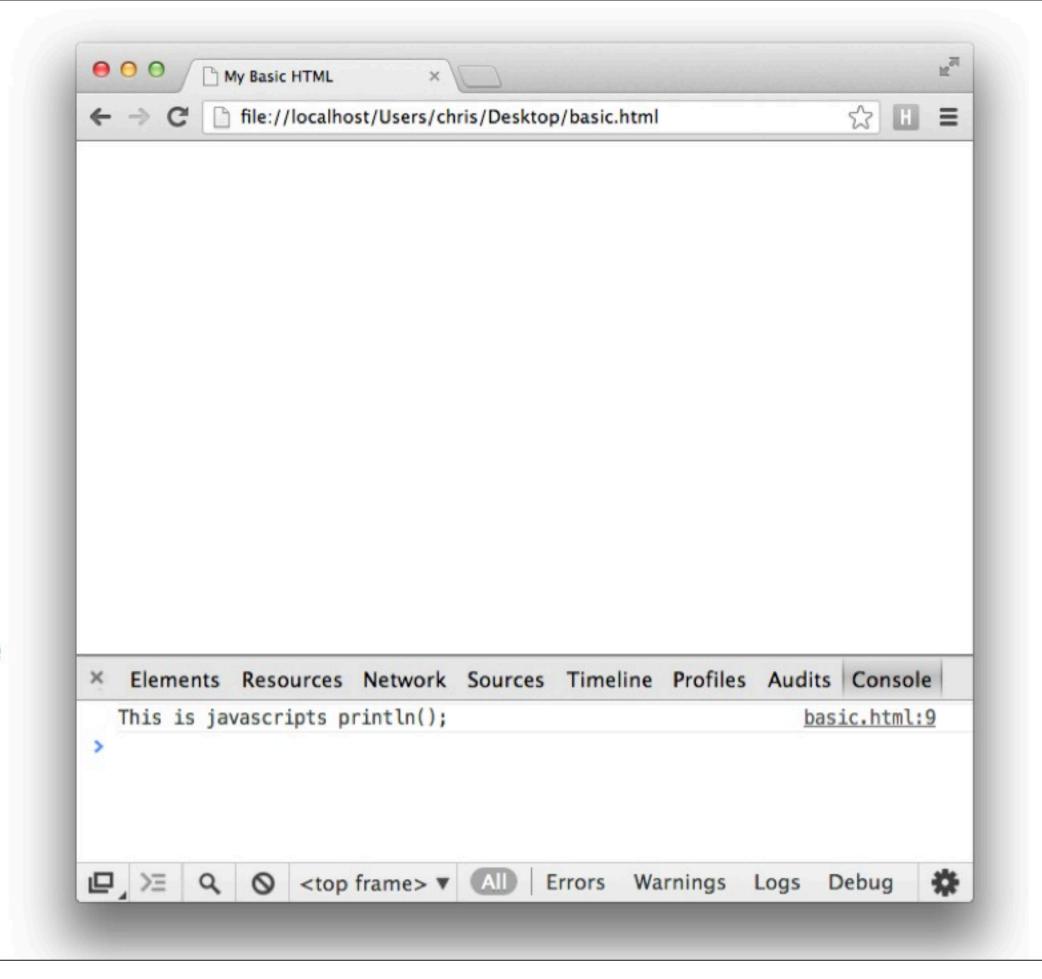

## Printing to the console:

(in JavaScript)

```
<script type="text/javascript">
    //this is where javascript lives
    console.log("This is javascripts println();");
</script>
```

## Compile your code:

Save this file as "cclabweek1.html" on to your desktop.

Right-click and open with Chrome.

Open the console in Chrome. (cmd + option + j)

BLAM! BLA-BLAM!

### Homework (yay!):

- 1. Register on the class blog: <a href="http://fall2013cclab.wordpress.com/">http://fall2013cclab.wordpress.com/</a>
- 2. Create a "mad libs" generator in JS.
  - declare at least 6 vars for nouns, verbs, adjectives
  - concatenate these vars to construct a full sentence
  - print the sentence out to the console
  - EXTRA CREDIT: Display the sentence in a single **<div>** in your HTML EXTRA EXTRA CREDIT: Mouse click/button press to erase + restart
- 3. Post code and references to the blog (can include people too!).
- 4. Write about one thing you learned on your own on the blog.

#### References:

- https://developer.mozilla.org/en-US/docs/Web/Guide/HTML/HTML5
- https://developer.mozilla.org/en-US/docs/Web/JavaScript/Guide/ Values,\_variables,\_and\_literals
- https://developers.google.com/chrome-developer-tools/docs/console
- Super fancy JS Mad Libs example: <a href="http://transmedia.trinity.edu/~fregina/javascript/madlibs/madlib.html">http://transmedia.trinity.edu/~fregina/javascript/madlibs/madlib.html</a>